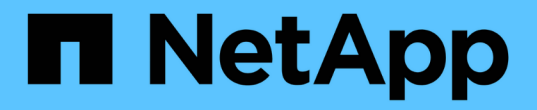

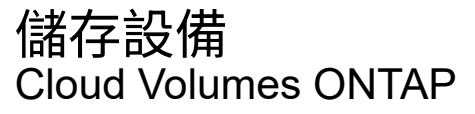

NetApp June 11, 2024

This PDF was generated from https://docs.netapp.com/zh-tw/bluexp-cloud-volumes-ontap/concept-clientprotocols.html on June 11, 2024. Always check docs.netapp.com for the latest.

# 目錄

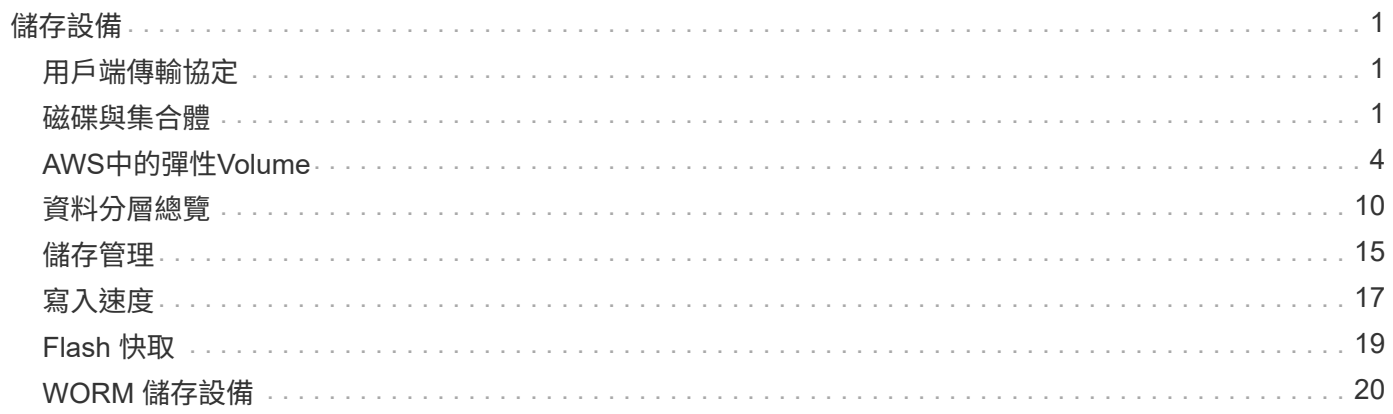

# <span id="page-2-0"></span>儲存設備

## <span id="page-2-1"></span>用戶端傳輸協定

支援iSCSI、NFS、SMB、NVMe-TCP及S3用戶端傳輸協定Cloud Volumes ONTAP 。

## **iSCSI**

iSCSI是一種區塊傳輸協定、可在標準乙太網路上執行。大多數用戶端作業系統都提供軟體啟動器、可透過標準 乙太網路連接埠執行。

## **NFS**

NFS是UNIX和Linux系統的傳統檔案存取傳輸協定。用戶端可以ONTAP 使用NFSv3、NFSv4和NFSv4.1傳輸協 定來存取S16 Volume中的檔案。您可以使用UNIX型權限、NTFS型權限或兩者的組合來控制檔案存取。

用戶端可以使用NFS和SMB傳輸協定存取相同的檔案。

## 中小企業

SMB是Windows系統的傳統檔案存取傳輸協定。用戶端可以ONTAP 使用SMB 2.0、SMB 2.1、SMB 3.0和SMB 3.1.1傳輸協定來存取位於支援區內的檔案。就像NFS一樣、支援各種權限樣式。

## **S3**

支援S3作為橫向擴充儲存的選項Cloud Volumes ONTAP 。S3傳輸協定支援可讓您設定S3用戶端存取儲存VM (SVM)中儲存區段內的物件。

["](https://docs.netapp.com/us-en/ontap/s3-multiprotocol/index.html#how-s3-multiprotocol-works)[瞭解](https://docs.netapp.com/us-en/ontap/s3-multiprotocol/index.html#how-s3-multiprotocol-works)[S3](https://docs.netapp.com/us-en/ontap/s3-multiprotocol/index.html#how-s3-multiprotocol-works)[多重傳輸協定的運作方式](https://docs.netapp.com/us-en/ontap/s3-multiprotocol/index.html#how-s3-multiprotocol-works)["](https://docs.netapp.com/us-en/ontap/s3-multiprotocol/index.html#how-s3-multiprotocol-works)。["](https://docs.netapp.com/us-en/ontap/object-storage-management/index.html)[瞭解如何在](https://docs.netapp.com/us-en/ontap/object-storage-management/index.html)[ONTAP](https://docs.netapp.com/us-en/ontap/object-storage-management/index.html) [功能區中設定及管理](https://docs.netapp.com/us-en/ontap/object-storage-management/index.html)[S3](https://docs.netapp.com/us-en/ontap/object-storage-management/index.html)[物件儲存服務](https://docs.netapp.com/us-en/ontap/object-storage-management/index.html)["](https://docs.netapp.com/us-en/ontap/object-storage-management/index.html)。

## **NVMe TCP**

如果您使用Cloud Volumes ONTAP 的是版本為9.12.1或更新版本、則支援適用於雲端供應商的NVMe-TCP 。BlueXP不提供任何適用於NVMe TCP的管理功能。

如需透過ONTAP NVMe設定NVMe的詳細資訊、請參閱 ["](https://docs.netapp.com/us-en/ontap/san-admin/configure-svm-nvme-task.html)[設定](https://docs.netapp.com/us-en/ontap/san-admin/configure-svm-nvme-task.html)[NVMe](https://docs.netapp.com/us-en/ontap/san-admin/configure-svm-nvme-task.html)[的儲存](https://docs.netapp.com/us-en/ontap/san-admin/configure-svm-nvme-task.html)[VM"](https://docs.netapp.com/us-en/ontap/san-admin/configure-svm-nvme-task.html)。

## <span id="page-2-2"></span>磁碟與集合體

瞭解 Cloud Volumes ONTAP 如何使用雲端儲存設備、有助於瞭解儲存成本。

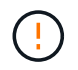

所有磁碟和集合體都必須直接從BlueXP建立和刪除。您不應從其他管理工具執行這些動作。這樣 做可能會影響系統穩定性、阻礙未來新增磁碟的能力、並可能產生備援雲端供應商費用。

## 總覽

利用雲端供應商儲存設備做為磁碟、並將其分成一或多個集合體。 Cloud Volumes ONTAPAggregate 可為一或 多個磁碟區提供儲存設備。

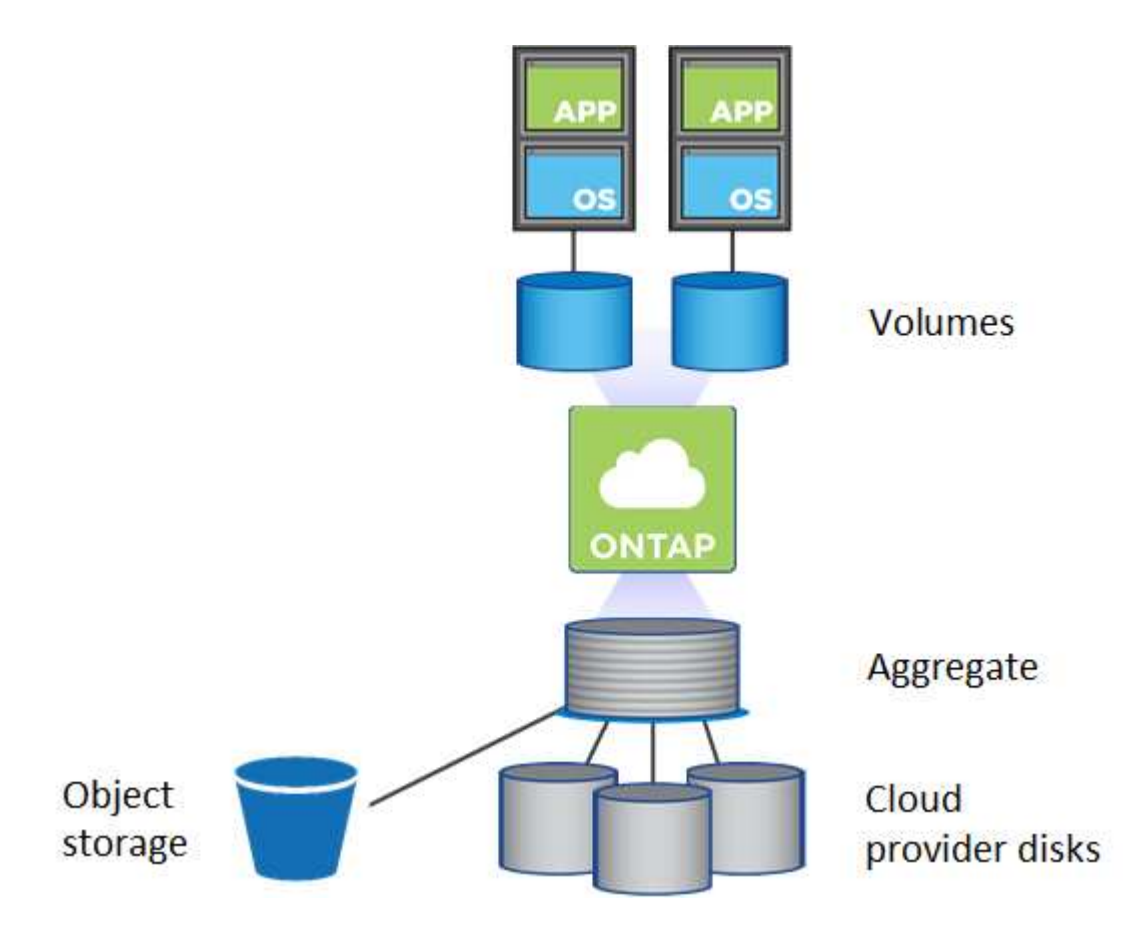

支援多種類型的雲端磁碟。您可以在建立磁碟區時選擇磁碟類型、並在部署 Cloud Volumes ONTAP 時選擇預設 磁碟大小。

 $\left( 6\right)$ 

向雲端供應商購買的儲存設備總容量為 *rawcapity* 。\_ 可用容量 \_ 較低、因為大約 12% 至 14% 的成本是保留供 Cloud Volumes ONTAP 作供參考之用的成本。例如、如果BlueXP建立500 GiB Aggregate、則可用容量為442.94 GiB。

## **AWS** 儲存設備

在 AWS 中 Cloud Volumes ONTAP 、某些 EC2 執行個體類型使用 EBS 儲存設備來儲存使用者資料、並將本機 NVMe 儲存設備當作 Flash Cache 。

#### **EBS** 儲存設備

在 AWS 中、 Aggregate 最多可包含 6 個大小相同的磁碟。但是如果您的組態支援Amazon EBS彈性Volume 功能、則Aggregate最多可包含8個磁碟。 ["](#page-5-0)[深入瞭解彈性磁碟區的支援](#page-5-0)["](#page-5-0)。

磁碟大小上限為16 TiB。

基礎EBS磁碟類型可以是一般用途SSD (GP3或gp2) 、已配置的IOPS SSD (IO1) 或處理量最佳化HDD (ST1)。您可以將 EBS 磁碟與 Amazon S3 配對至 ["](#page-11-0)[將非作用中資料分層至低成本物件儲存設備](#page-11-0)["](#page-11-0)。

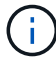

使用處理量最佳化的HDD(ST1)時、不建議將資料分層至物件儲存設備。

#### 本機 **NVMe** 儲存設備

部分 EC2 執行個體類型包括 Cloud Volumes ONTAP 本機 NVMe 儲存設備、這些儲存設備可作為參考用途 ["Flash](#page-20-0) [快取](#page-20-0)["](#page-20-0)。

- 相關連結 \*
- ["AWS](http://docs.aws.amazon.com/AWSEC2/latest/UserGuide/EBSVolumeTypes.html) [文](http://docs.aws.amazon.com/AWSEC2/latest/UserGuide/EBSVolumeTypes.html)[件](http://docs.aws.amazon.com/AWSEC2/latest/UserGuide/EBSVolumeTypes.html)[:](http://docs.aws.amazon.com/AWSEC2/latest/UserGuide/EBSVolumeTypes.html) [EBS Volume](http://docs.aws.amazon.com/AWSEC2/latest/UserGuide/EBSVolumeTypes.html) [類型](http://docs.aws.amazon.com/AWSEC2/latest/UserGuide/EBSVolumeTypes.html)["](http://docs.aws.amazon.com/AWSEC2/latest/UserGuide/EBSVolumeTypes.html)
- ["](https://docs.netapp.com/zh-tw/bluexp-cloud-volumes-ontap/task-planning-your-config.html)[瞭解如何在](https://docs.netapp.com/zh-tw/bluexp-cloud-volumes-ontap/task-planning-your-config.html) [AWS](https://docs.netapp.com/zh-tw/bluexp-cloud-volumes-ontap/task-planning-your-config.html) [中為系統選擇磁碟類型和磁碟大小](https://docs.netapp.com/zh-tw/bluexp-cloud-volumes-ontap/task-planning-your-config.html)["](https://docs.netapp.com/zh-tw/bluexp-cloud-volumes-ontap/task-planning-your-config.html)
- ["](https://docs.netapp.com/us-en/cloud-volumes-ontap-relnotes/reference-limits-aws.html)[檢](https://docs.netapp.com/us-en/cloud-volumes-ontap-relnotes/reference-limits-aws.html)[閱](https://docs.netapp.com/us-en/cloud-volumes-ontap-relnotes/reference-limits-aws.html) [Cloud Volumes ONTAP AWS](https://docs.netapp.com/us-en/cloud-volumes-ontap-relnotes/reference-limits-aws.html) [的儲存限制](https://docs.netapp.com/us-en/cloud-volumes-ontap-relnotes/reference-limits-aws.html)["](https://docs.netapp.com/us-en/cloud-volumes-ontap-relnotes/reference-limits-aws.html)
- ["](http://docs.netapp.com/us-en/cloud-volumes-ontap-relnotes/reference-configs-aws.html)[檢](http://docs.netapp.com/us-en/cloud-volumes-ontap-relnotes/reference-configs-aws.html)[閱](http://docs.netapp.com/us-en/cloud-volumes-ontap-relnotes/reference-configs-aws.html) [Cloud Volumes ONTAP AWS](http://docs.netapp.com/us-en/cloud-volumes-ontap-relnotes/reference-configs-aws.html) [支援的支援組態](http://docs.netapp.com/us-en/cloud-volumes-ontap-relnotes/reference-configs-aws.html)["](http://docs.netapp.com/us-en/cloud-volumes-ontap-relnotes/reference-configs-aws.html)

## **Azure** 儲存設備

在 Azure 中、 Aggregate 最多可包含 12 個大小相同的磁碟。磁碟類型和最大磁碟大小取決於您使用的是單一節 點系統或 HA 配對:

#### 單一節點系統

單一節點系統可使用三種 Azure 託管磁碟:

- \_Premium SSD 託管磁碟 \_ 以更高的成本、為 I/O 密集的工作負載提供高效能。
- \_ 標準 SSD 託管磁碟 \_ 為需要低 IOPS 的工作負載提供一致的效能。
- 如果您不需要高 IOPS 、而且想要降低成本、那麼 \_ 標準 HDD 託管磁碟 \_ 是個不錯的選擇。

每種託管磁碟類型的磁碟大小上限為32 TiB。

您可以將託管磁碟與 Azure Blob 儲存設備配對至 ["](#page-11-0)[將非作用中資料分層至低成本物件儲存設備](#page-11-0)["](#page-11-0)。

#### **HA** 配對

HA配對使用兩種磁碟、以較高的成本為I/O密集型工作負載提供高效能:

- *Premium*頁面*Blobs*、磁碟大小上限為8 TiB
- *Managed disks*、磁碟大小上限為32 TiB
- 相關連結 \*
- ["Microsoft Azure](https://docs.microsoft.com/en-us/azure/virtual-machines/disks-types)[文](https://docs.microsoft.com/en-us/azure/virtual-machines/disks-types)[件](https://docs.microsoft.com/en-us/azure/virtual-machines/disks-types)[:](https://docs.microsoft.com/en-us/azure/virtual-machines/disks-types)[Azure](https://docs.microsoft.com/en-us/azure/virtual-machines/disks-types)[託](https://docs.microsoft.com/en-us/azure/virtual-machines/disks-types)[管磁碟類型](https://docs.microsoft.com/en-us/azure/virtual-machines/disks-types)["](https://docs.microsoft.com/en-us/azure/virtual-machines/disks-types)
- ["Microsoft Azure](https://docs.microsoft.com/en-us/azure/storage/blobs/storage-blob-pageblob-overview)[文](https://docs.microsoft.com/en-us/azure/storage/blobs/storage-blob-pageblob-overview)[件](https://docs.microsoft.com/en-us/azure/storage/blobs/storage-blob-pageblob-overview)[:](https://docs.microsoft.com/en-us/azure/storage/blobs/storage-blob-pageblob-overview)[Azure](https://docs.microsoft.com/en-us/azure/storage/blobs/storage-blob-pageblob-overview)[網](https://docs.microsoft.com/en-us/azure/storage/blobs/storage-blob-pageblob-overview)[頁瀏](https://docs.microsoft.com/en-us/azure/storage/blobs/storage-blob-pageblob-overview)[覽總覽](https://docs.microsoft.com/en-us/azure/storage/blobs/storage-blob-pageblob-overview)["](https://docs.microsoft.com/en-us/azure/storage/blobs/storage-blob-pageblob-overview)
- ["](https://docs.netapp.com/zh-tw/bluexp-cloud-volumes-ontap/task-planning-your-config-azure.html)[瞭解如何在](https://docs.netapp.com/zh-tw/bluexp-cloud-volumes-ontap/task-planning-your-config-azure.html) [Azure](https://docs.netapp.com/zh-tw/bluexp-cloud-volumes-ontap/task-planning-your-config-azure.html) [中為您的系統選擇磁碟類型和磁碟大小](https://docs.netapp.com/zh-tw/bluexp-cloud-volumes-ontap/task-planning-your-config-azure.html)["](https://docs.netapp.com/zh-tw/bluexp-cloud-volumes-ontap/task-planning-your-config-azure.html)
- ["](https://docs.netapp.com/us-en/cloud-volumes-ontap-relnotes/reference-limits-azure.html)[檢](https://docs.netapp.com/us-en/cloud-volumes-ontap-relnotes/reference-limits-azure.html)[閱](https://docs.netapp.com/us-en/cloud-volumes-ontap-relnotes/reference-limits-azure.html) [Cloud Volumes ONTAP Azure](https://docs.netapp.com/us-en/cloud-volumes-ontap-relnotes/reference-limits-azure.html) [的儲存限制](https://docs.netapp.com/us-en/cloud-volumes-ontap-relnotes/reference-limits-azure.html)["](https://docs.netapp.com/us-en/cloud-volumes-ontap-relnotes/reference-limits-azure.html)

## **Google Cloud**儲存設備

在Google Cloud中、Aggregate最多可包含6個大小相同的磁碟。磁碟大小上限為64 TiB。

磁碟類型可以是\_分區SSD持續磁碟\_、分區平衡持續磁碟*\_*或*\_*分區標準持續磁碟。您可以將持續的磁碟與 Google 儲存庫配對至 ["](#page-11-0)[將非作用中資料分層至低成本物件儲存設備](#page-11-0)["](#page-11-0)。

- 相關連結 \*
- ["Google Cloud](https://cloud.google.com/compute/docs/disks/)[文](https://cloud.google.com/compute/docs/disks/)[件](https://cloud.google.com/compute/docs/disks/)[:](https://cloud.google.com/compute/docs/disks/)[儲存選項](https://cloud.google.com/compute/docs/disks/)["](https://cloud.google.com/compute/docs/disks/)
- ["](https://docs.netapp.com/us-en/cloud-volumes-ontap-relnotes/reference-limits-gcp.html)[檢](https://docs.netapp.com/us-en/cloud-volumes-ontap-relnotes/reference-limits-gcp.html)[閱](https://docs.netapp.com/us-en/cloud-volumes-ontap-relnotes/reference-limits-gcp.html)[Cloud Volumes ONTAP Google Cloud](https://docs.netapp.com/us-en/cloud-volumes-ontap-relnotes/reference-limits-gcp.html)[中的功能不](https://docs.netapp.com/us-en/cloud-volumes-ontap-relnotes/reference-limits-gcp.html)[均](https://docs.netapp.com/us-en/cloud-volumes-ontap-relnotes/reference-limits-gcp.html)[儲存限制](https://docs.netapp.com/us-en/cloud-volumes-ontap-relnotes/reference-limits-gcp.html)["](https://docs.netapp.com/us-en/cloud-volumes-ontap-relnotes/reference-limits-gcp.html)

## **RAID** 類型

每 Cloud Volumes ONTAP 個支援的 RAID 類型都是 RAID0 (分段)。以雲端供應商為基礎、提供磁碟可用度 與持久性。 Cloud Volumes ONTAP不支援其他 RAID 類型。

熱備援

RAID0不支援使用熱備援磁碟來提供備援。

建立連接Cloud Volumes ONTAP 到某個實例的未使用磁碟(熱備援)是不必要的費用、可能會使您無法視需要 配置額外的空間。因此不建議這麼做。

## <span id="page-5-0"></span>**AWS**中的彈性**Volume**

支援Amazon EBS Elastic Volumes功能搭配Cloud Volumes ONTAP 使用支援的不只能提 供更好的效能和額外容量、還能讓BlueXP自動視需要增加基礎磁碟容量。

效益

• 動態磁碟成長

在Cloud Volumes ONTAP 執行過程中、當執行了不同時磁碟仍連接時、BlueXP可以動態增加磁碟大小。

• 更優異的效能

使用彈性磁碟區啟用的集合體最多可有八個磁碟、在兩個RAID群組中平均使用。此組態可提供更高的處理 量和一致的效能。

• 較大的集合體

支援八個磁碟、可提供最多128 TiB的集合體容量。對於未啟用「彈性磁碟區」功能的集合體、這些限制高 於六個磁碟限制和96個TiB限制。

請注意、系統總容量限制維持不變。

["](https://aws.amazon.com/ebs/features/)[深入瞭解](https://aws.amazon.com/ebs/features/)[AWS](https://aws.amazon.com/ebs/features/)[的彈性磁碟區](https://aws.amazon.com/ebs/features/)["](https://aws.amazon.com/ebs/features/)

### 支援的組態

Amazon EBS彈性磁碟區功能支援特定Cloud Volumes ONTAP 的版本、以及特定的EBS磁碟類型。

#### 版本**Cloud Volumes ONTAP**

從Cloud Volumes ONTAP 9.11.0版或更新版本建立的\_new \_支援彈性磁碟區功能。此功能不支援Cloud Volumes ONTAP 在9.11.0之前部署的現有支援功能。

例如、如果您建立Cloud Volumes ONTAP 了一個版本不支援彈性磁碟區功能、之後又將該系統升級至版 本9.11.0、則不支援彈性磁碟區功能。必須是使用9.11.0版或更新版本部署的新系統。

#### **EBS**磁碟類型

使用通用SSD(GP3)或已配置的IOPS SSD(IO1)時、會在Aggregate層級自動啟用彈性磁碟區功能。使用任 何其他磁碟類型的Aggregate不支援彈性磁碟區功能。

## 必要的**AWS**權限

從3.9.19版本開始、連接器需要下列權限、才能啟用Cloud Volumes ONTAP 及管理資訊區上的「彈性Volume」 功能:

- EC2:說明體積修改
- EC2:修改Volume

這些權限包含在中 ["NetApp](https://docs.netapp.com/us-en/bluexp-setup-admin/reference-permissions-aws.html) [提供的](https://docs.netapp.com/us-en/bluexp-setup-admin/reference-permissions-aws.html)[原](https://docs.netapp.com/us-en/bluexp-setup-admin/reference-permissions-aws.html)[則](https://docs.netapp.com/us-en/bluexp-setup-admin/reference-permissions-aws.html)["](https://docs.netapp.com/us-en/bluexp-setup-admin/reference-permissions-aws.html)

#### 彈性磁碟區的支援運作方式

啟用「彈性磁碟區」功能的Aggregate由一或兩個RAID群組組成。每個RAID群組都有四個容量相同的磁碟。以 下是10 TiB Aggregate的範例、每個集合體有四個2.5 TiB的磁碟:

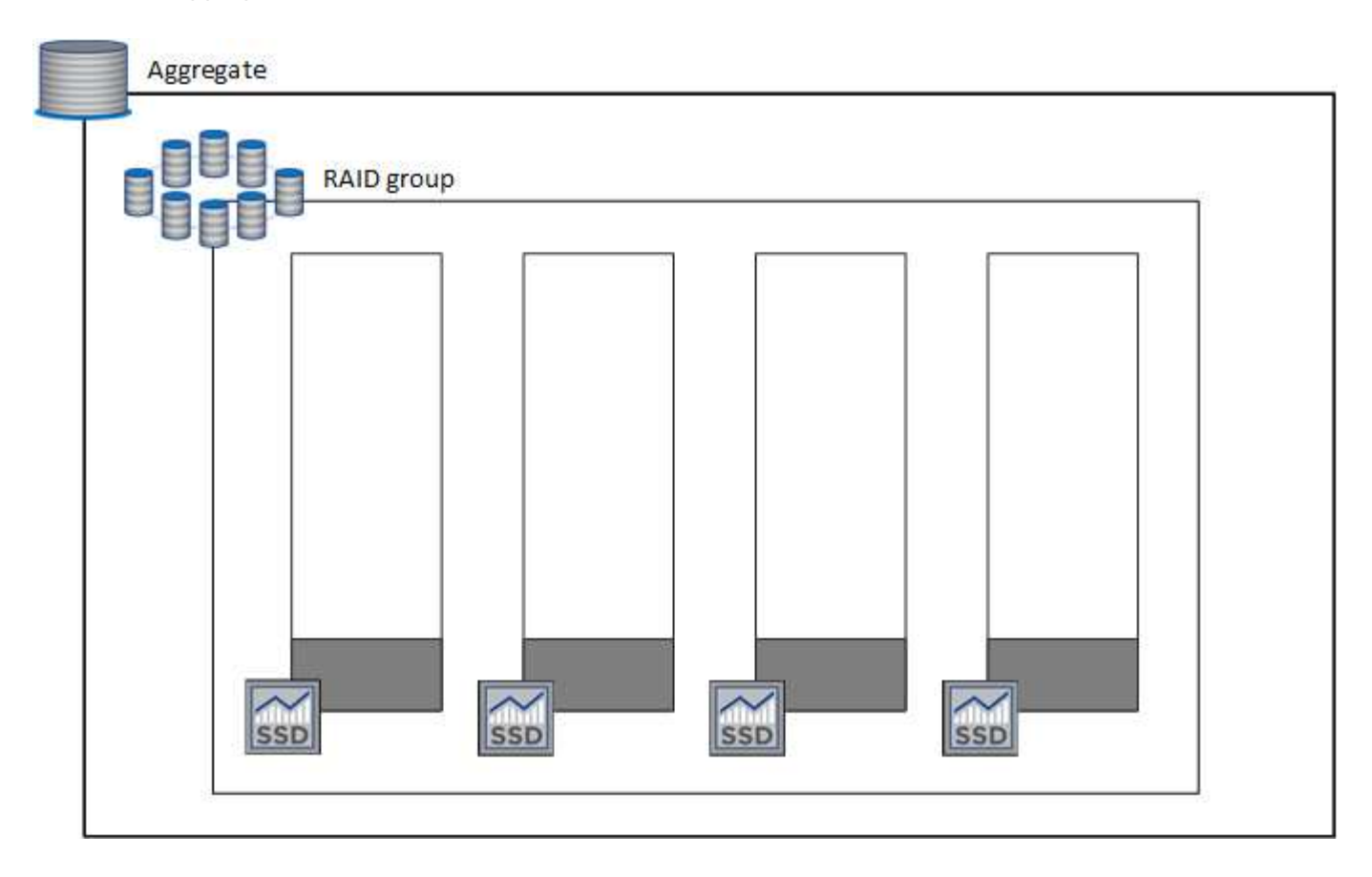

當BlueXP建立Aggregate時、它會從一個RAID群組開始。如果需要額外的容量、則BlueXP會將RAID群組中所有 磁碟的容量增加相同數量、以擴充集合體。容量增加至少為256 GiB或集合體大小的10%。

例如、如果您有1個TiB Aggregate、則每個磁碟為250 GiB。集合體容量的10%為100 GiB。這低於256 GiB、因 此集合體的大小會增加至少256 GiB(每個磁碟64 GiB)。

在Cloud Volumes ONTAP 執行更新時、由於磁碟仍在連接中、因此BlueXP可增加磁碟的大小。變更不中斷營

如果某個Aggregate達到64 TiB(或每個磁碟上有16 TiB)、則BlueXP會建立第二個RAID群組來增加容量。第二 個RAID群組的運作方式與第一個相同:它有四個磁碟具有完全相同的容量、最多可擴充至64 TiB。這表示集合 體的最大容量可達128 TiB。

以下是兩個RAID群組的集合體範例。第一個RAID群組已達到容量上限、第二個RAID群組中的磁碟則有足夠的 可用空間。

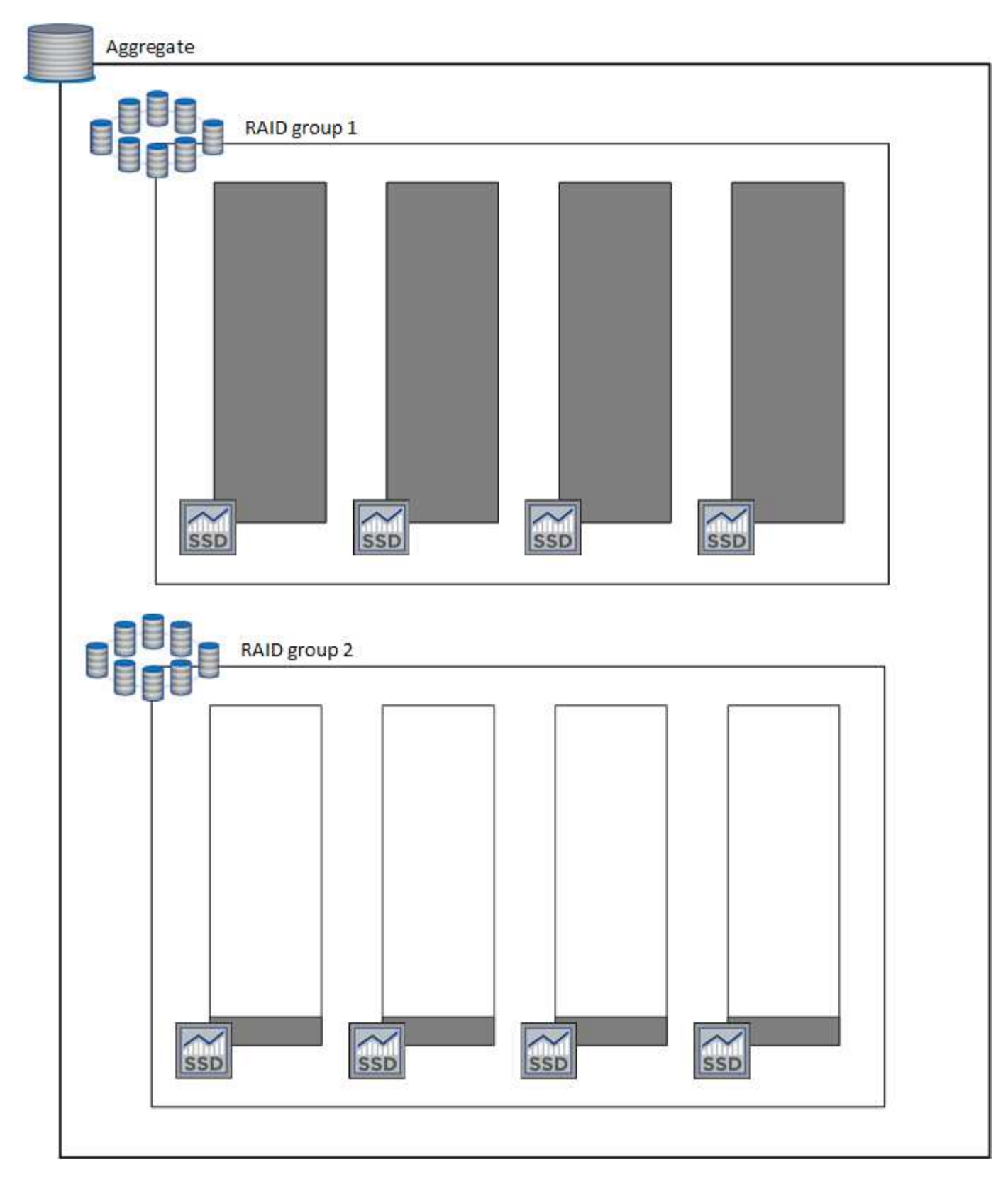

## <span id="page-8-0"></span>建立**Volume**時會發生什麼事

如果您建立的磁碟區使用GP3或IO1磁碟、則BlueXP會在集合上建立磁碟區、如下所示:

- 如果現有GP3或IO1 Aggregate已啟用彈性磁碟區、則BlueXP會在該Aggregate上建立磁碟區。
- 如果有多個已啟用彈性磁碟區的GP3或IO1集合體、則BlueXP會在需要最少資源量的集合體上建立磁碟區。

• 如果系統只有GP3或IO1 Aggregate未啟用彈性磁碟區、則會在該Aggregate上建立磁碟區。

雖然這種情況不太可能發生、但可能發生兩種情況:

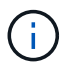

- 從API建立Aggregate時、您明確停用了彈性磁碟區功能。
- 您Cloud Volumes ONTAP 從使用者介面建立了一個新的功能區、在這種情況下、彈性磁 碟區功能會在初始Aggregate上停用。檢閱 [限制] 請參閱下方以瞭解更多資訊。
- 如果現有的Aggregate沒有足夠的容量、則BlueXP會在啟用彈性磁碟區的情況下建立Aggregate、然後在新 的Aggregate上建立該磁碟區。

Aggregate的大小取決於所要求的磁碟區大小加上額外10%的容量。

#### 容量管理模式

連接器的容量管理模式可與彈性磁碟區搭配運作、類似於它與其他類型的集合體搭配運作的方式:

- 啟用自動模式(這是預設設定)時、如果需要額外的容量、BlueXP會自動增加集合體的大小。
- 如果您將容量管理模式變更為手動、則BlueXP會要求您核准購買額外容量。

#### ["](#page-16-0)[深入瞭解容量管理](#page-16-0)[模](#page-16-0)[式](#page-16-0)["](#page-16-0)。

#### 限制

增加Aggregate的大小最多需要6小時。在此期間、BlueXP無法要求該Aggregate的任何額外容量。

### 如何使用彈性磁碟區

您可以在BlueXP中使用彈性磁碟區、如下所示:

• 使用GP3或IO1磁碟時、請建立在初始Aggregate上啟用「彈性磁碟區」的新系統

["](https://docs.netapp.com/zh-tw/bluexp-cloud-volumes-ontap/task-deploying-otc-aws.html)[瞭解如何建立](https://docs.netapp.com/zh-tw/bluexp-cloud-volumes-ontap/task-deploying-otc-aws.html)[Cloud Volumes ONTAP](https://docs.netapp.com/zh-tw/bluexp-cloud-volumes-ontap/task-deploying-otc-aws.html) [一](https://docs.netapp.com/zh-tw/bluexp-cloud-volumes-ontap/task-deploying-otc-aws.html)[套](https://docs.netapp.com/zh-tw/bluexp-cloud-volumes-ontap/task-deploying-otc-aws.html)[功能](https://docs.netapp.com/zh-tw/bluexp-cloud-volumes-ontap/task-deploying-otc-aws.html)[完善](https://docs.netapp.com/zh-tw/bluexp-cloud-volumes-ontap/task-deploying-otc-aws.html)[的系統](https://docs.netapp.com/zh-tw/bluexp-cloud-volumes-ontap/task-deploying-otc-aws.html)["](https://docs.netapp.com/zh-tw/bluexp-cloud-volumes-ontap/task-deploying-otc-aws.html)

• 在已啟用「彈性磁碟區」的集合體上建立新的磁碟區

如果您建立的磁碟區使用GP3或IO1磁碟、則BlueXP會自動在已啟用彈性磁碟區的集合體上建立磁碟區。如 需詳細資料、請參閱 [建立](#page-8-0)[Volume](#page-8-0)[時會](#page-8-0)[發](#page-8-0)[生](#page-8-0)[什麼事](#page-8-0)。

#### ["](https://docs.netapp.com/zh-tw/bluexp-cloud-volumes-ontap/task-create-volumes.html)[瞭解如何建立](https://docs.netapp.com/zh-tw/bluexp-cloud-volumes-ontap/task-create-volumes.html)[Volume"](https://docs.netapp.com/zh-tw/bluexp-cloud-volumes-ontap/task-create-volumes.html)。

• 建立已啟用彈性磁碟區的新Aggregate

只要Cloud Volumes ONTAP 使用GP3或IO1磁碟的新Aggregate系統是從9.11.0版或更新版本建立、就會在 新的Aggregate上自動啟用「彈性Volume」。

建立Aggregate時、BlueXP會提示您輸入Aggregate的容量大小。這與您選擇磁碟大小和磁碟數目的其他組 態不同。

下列螢幕快照顯示由GP3磁碟組成的新Aggregate範例。

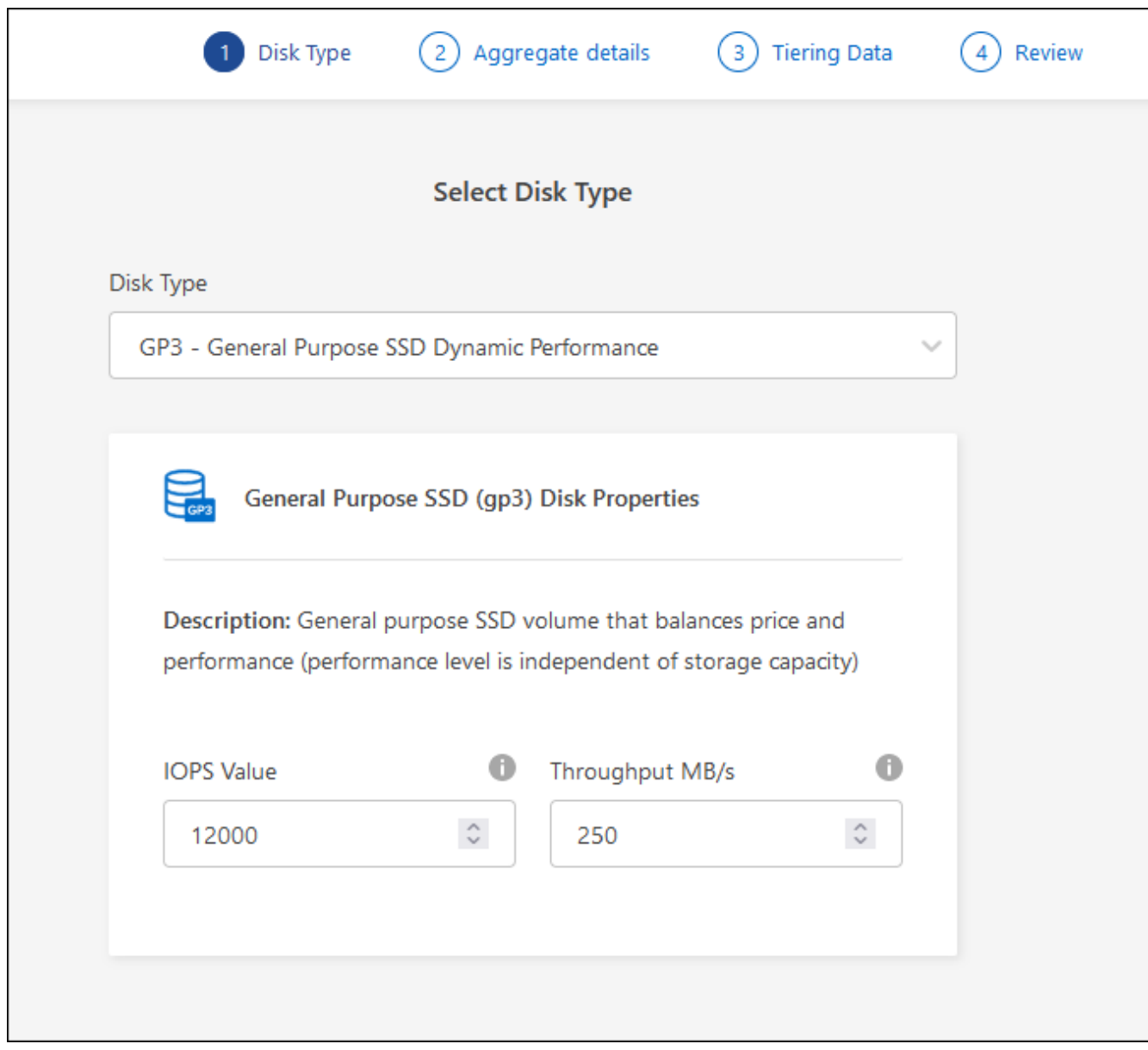

["](https://docs.netapp.com/zh-tw/bluexp-cloud-volumes-ontap/task-create-aggregates.html)[瞭解如何建立](https://docs.netapp.com/zh-tw/bluexp-cloud-volumes-ontap/task-create-aggregates.html)[Aggregate"](https://docs.netapp.com/zh-tw/bluexp-cloud-volumes-ontap/task-create-aggregates.html)。

• 識別已啟用彈性磁碟區的集合體

前往「進階配置」頁面時、您可以識別是否已在集合體上啟用「彈性磁碟區」功能。在下列範例中、 Aggr1 已啟用彈性 Volume 。

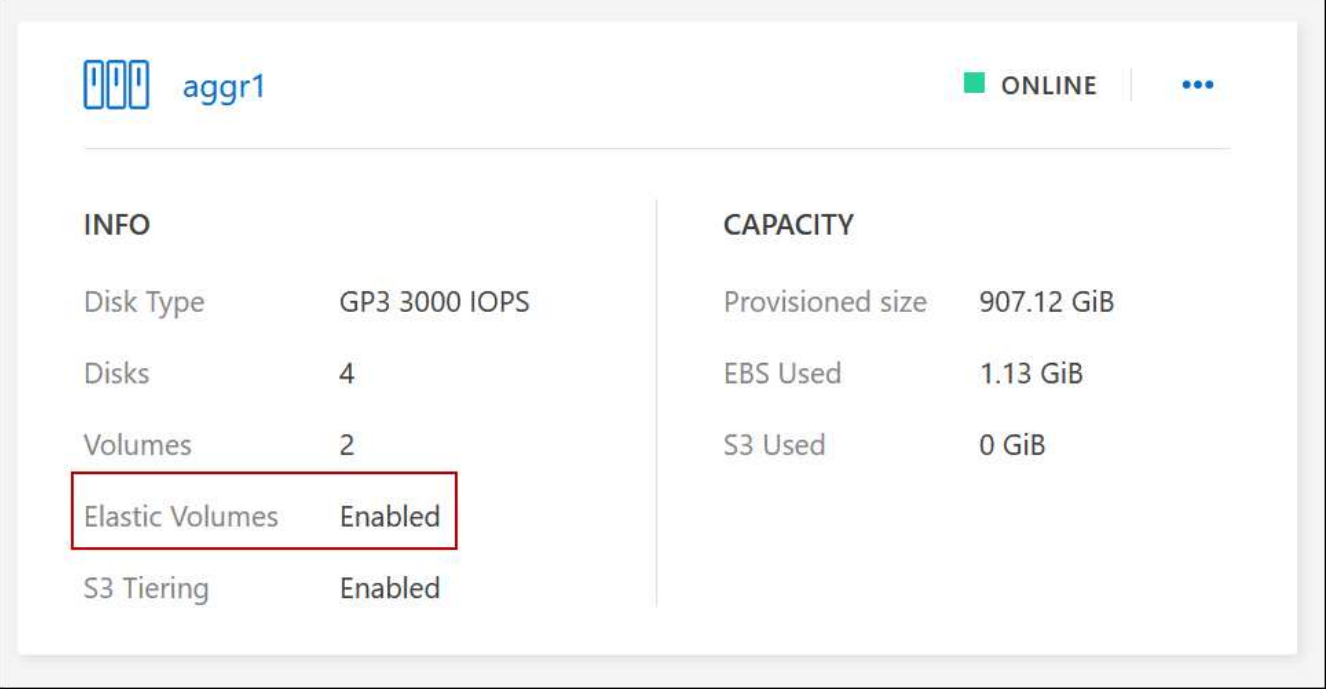

• 新增容量至Aggregate

雖然BlueXP會視需要自動新增容量來集合體、但您可以自行手動增加容量。

["](https://docs.netapp.com/zh-tw/bluexp-cloud-volumes-ontap/task-manage-aggregates.html)[瞭解如何增](https://docs.netapp.com/zh-tw/bluexp-cloud-volumes-ontap/task-manage-aggregates.html)[加](https://docs.netapp.com/zh-tw/bluexp-cloud-volumes-ontap/task-manage-aggregates.html)[Aggregate](https://docs.netapp.com/zh-tw/bluexp-cloud-volumes-ontap/task-manage-aggregates.html)[容量](https://docs.netapp.com/zh-tw/bluexp-cloud-volumes-ontap/task-manage-aggregates.html)["](https://docs.netapp.com/zh-tw/bluexp-cloud-volumes-ontap/task-manage-aggregates.html)。

• 將資料複寫到已啟用彈性磁碟區的集合體

如果目的地Cloud Volumes ONTAP 支援彈性Volume、則目的地Volume會放置在已啟用彈性Volume的集合 體上(只要您選擇GP3或IO1磁碟)。

["](https://docs.netapp.com/us-en/bluexp-replication/task-replicating-data.html)[瞭解如何設定資料](https://docs.netapp.com/us-en/bluexp-replication/task-replicating-data.html)[複寫](https://docs.netapp.com/us-en/bluexp-replication/task-replicating-data.html)["](https://docs.netapp.com/us-en/bluexp-replication/task-replicating-data.html)

## <span id="page-11-0"></span>資料分層總覽

將非作用中資料自動分層至低成本的物件儲存設備、藉此降低儲存成本。作用中資料仍保 留在高效能 SSD 或 HDD 中、而非作用中資料則分層至低成本物件儲存設備。如此一來、 您就能回收主儲存設備上的空間、並縮減二線儲存設備。

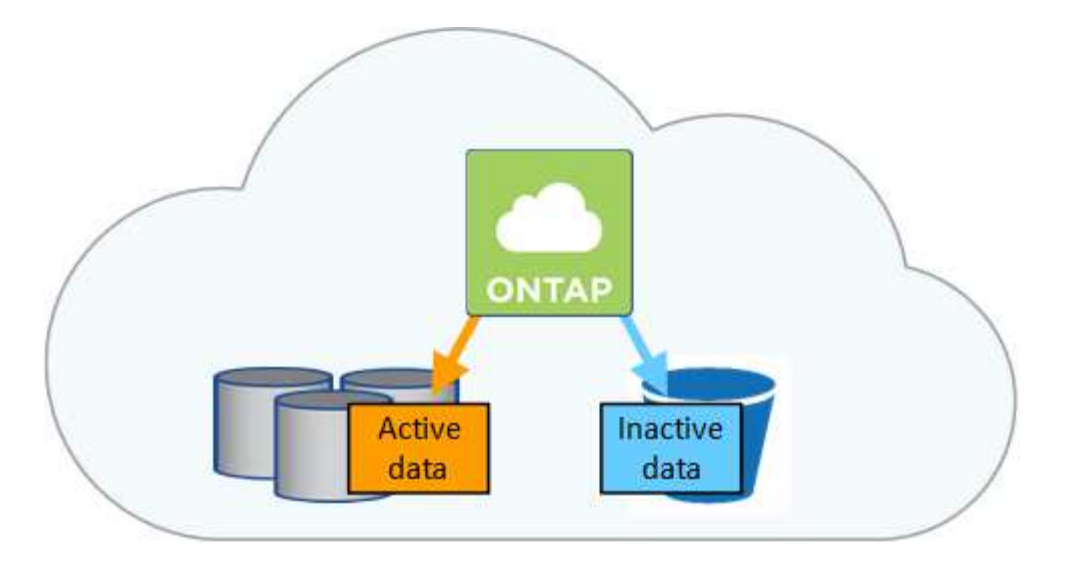

資料分層是 FabricPool 以不同步技術為後盾。Cloud Volumes ONTAP 為所有 Cloud Volumes ONTAP 叢集提供 資料分層功能、無需額外授權。當您啟用資料分層時、資料階層至物件儲存設備會產生費用。如需物件儲存成本 的詳細資訊、請參閱雲端供應商的文件。

### **AWS** 中的資料分層

當您在 AWS 中啟用資料分層功能時、 Cloud Volumes ONTAP VMware 會使用 EBS 做為熱資料的效能層、而 AWS S3 則是非作用中資料的容量層。

#### 效能層級

效能層可以是通用SSD (GP3或gp2)或已配置的IOPS SSD (IO1)。

使用處理量最佳化的HDD(ST1)時、不建議將資料分層至物件儲存設備。

#### 容量層

這個系統會將非作用中的資料分層至單一S3儲存區。Cloud Volumes ONTAP

BlueXP會針對每個工作環境建立單一S3儲存區、並將其命名為「網路資源池」、「叢集唯一識別碼」。並不 會針對每個 Volume 建立不同的 S3 儲存區。

當BlueXP建立S3儲存區時、會使用下列預設設定:

- 儲存等級:標準
- 預設加密:停用
- 封鎖公開存取:封鎖所有公開存取
- 物件擁有權:啟用ACL
- 儲存區版本設定:已停用
- 物件鎖定:已停用

#### 儲存類別

AWS 中階層式資料的預設儲存類別為 *Standard* 。Standard 適用於儲存在多個可用度區域中的常用資料。

如果您不打算存取非作用中資料、可以將儲存類別變更為下列其中一項、藉此降低儲存成本:*Intelligent*

*Tiering*、*\_One Zone In*頻率 存取、\_Standard-in頻繁 存取\_或\_S3 Glacier即時擷取。當您變更儲存類別 時、非作用中的資料會從 Standard 儲存類別開始、並轉換至您選取的儲存類別(如果 30 天後仍未存取資料 )。

如果您確實存取資料、存取成本就會較高、因此在變更儲存類別之前、請先將此納入考量。 ["](https://aws.amazon.com/s3/storage-classes)[深入瞭解](https://aws.amazon.com/s3/storage-classes) [Amazon S3](https://aws.amazon.com/s3/storage-classes) [儲存類](https://aws.amazon.com/s3/storage-classes)[別](https://aws.amazon.com/s3/storage-classes)["](https://aws.amazon.com/s3/storage-classes)。

您可以在建立工作環境時選取儲存類別、之後隨時變更。如需變更儲存類別的詳細資訊、請參閱 ["](https://docs.netapp.com/zh-tw/bluexp-cloud-volumes-ontap/task-tiering.html)[將非作用中](https://docs.netapp.com/zh-tw/bluexp-cloud-volumes-ontap/task-tiering.html) [資料分層至低成本物件儲存設備](https://docs.netapp.com/zh-tw/bluexp-cloud-volumes-ontap/task-tiering.html)["](https://docs.netapp.com/zh-tw/bluexp-cloud-volumes-ontap/task-tiering.html)。

資料分層的儲存類別是全系統範圍、並非每個磁碟區。

#### **Azure** 中的資料分層

當您在 Azure 中啟用資料分層功能時、 Cloud Volumes ONTAP VMware 會使用 Azure 託管磁碟做為熱資料的 效能層、而 Azure Blob 儲存設備則是非作用中資料的容量層。

#### 效能層級

效能層可以是 SSD 或 HDD 。

#### 容量層

將非作用中資料分層至單一Blob容器。Cloud Volumes ONTAP

BlueXP會建立一個新的儲存帳戶、並為每Cloud Volumes ONTAP 個運作環境建立一個容器。儲存帳戶名稱 為隨機。並不會針對每個 Volume 建立不同的容器。

BlueXP會建立具有下列設定的儲存帳戶:

- 存取層:Hot
- 效能:標準
- 備援:本機備援儲存設備(LRS)
- 帳戶:StorageV2(通用v2)
- 需要安全傳輸以執行REST API作業:已啟用
- 儲存帳戶金鑰存取:已啟用
- 最低TLS版本:1.2版
- 基礎架構加密:已停用

#### 儲存存取層

Azure 中階層式資料的預設儲存存取層為 *hot* 層。熱層是容量層中經常存取資料的理想選擇。

如果您不打算存取容量層中的非作用中資料、可以改用\_cle\_\_儲存層來降低儲存成本。當您將儲存層變更為 冷卻時、非作用中的容量層資料會直接移至冷卻儲存層。

如果您確實存取資料、存取成本就會較高、因此在變更儲存層之前、請先將此納入考量。 ["](https://docs.microsoft.com/en-us/azure/storage/blobs/storage-blob-storage-tiers)[深入瞭解](https://docs.microsoft.com/en-us/azure/storage/blobs/storage-blob-storage-tiers) [Azure](https://docs.microsoft.com/en-us/azure/storage/blobs/storage-blob-storage-tiers) [Blob](https://docs.microsoft.com/en-us/azure/storage/blobs/storage-blob-storage-tiers) [儲存設備存取層](https://docs.microsoft.com/en-us/azure/storage/blobs/storage-blob-storage-tiers)["](https://docs.microsoft.com/en-us/azure/storage/blobs/storage-blob-storage-tiers)。

您可以在建立工作環境時選取儲存層、之後隨時變更。如需變更儲存層的詳細資訊、請參閱 ["](https://docs.netapp.com/zh-tw/bluexp-cloud-volumes-ontap/task-tiering.html)[將非作用中資料](https://docs.netapp.com/zh-tw/bluexp-cloud-volumes-ontap/task-tiering.html) [分層至低成本物件儲存設備](https://docs.netapp.com/zh-tw/bluexp-cloud-volumes-ontap/task-tiering.html)["](https://docs.netapp.com/zh-tw/bluexp-cloud-volumes-ontap/task-tiering.html)。

資料分層的儲存存取層是全系統的、並非每個磁碟區。

## **Google Cloud**中的資料分層

當您在Google Cloud中啟用資料分層時、Cloud Volumes ONTAP VMware會使用持續性磁碟做為熱資料的效能 層、並使用Google Cloud Storage儲存庫做為非作用中資料的容量層。

#### 效能層級

效能層可以是SSD持續磁碟、平衡持續磁碟或標準持續磁碟。

#### 容量層

這個系統會將非作用中的資料分層至單一Google Cloud Storage儲存庫。Cloud Volumes ONTAP

BlueXP會為每個工作環境建立一個儲存區、並將其命名為「網路資源池」、「叢集唯一識別碼」。並不會針 對每個 Volume 建立不同的儲存區。

當BlueXP建立儲存區時、會使用下列預設設定:

- 位置類型:地區
- 儲存等級:標準
- 公共存取:受物件ACL限制
- 存取控制:精細的
- 保護:無
- 資料加密:Google管理的金鑰

#### 儲存類別

階層式資料的預設儲存類別為 *Standard Storage* 類別。如果資料不常存取、您可以改用 *Nearline Storage* 或 *Coldline Storage* 來降低儲存成本。當您變更儲存類別時、後續的非作用中資料會直接移至您選取的類別。

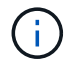

當您變更儲存類別時、任何現有的非使用中資料都會維持預設的儲存類別。若要變更現有非使 用中資料的儲存類別、您必須手動執行指定。

如果您確實存取資料、存取成本就會較高、因此在變更儲存類別之前、請先將此納入考量。 ["](https://cloud.google.com/storage/docs/storage-classes)[深入瞭解](https://cloud.google.com/storage/docs/storage-classes) [Google Cloud Storage](https://cloud.google.com/storage/docs/storage-classes) [的儲存](https://cloud.google.com/storage/docs/storage-classes)[課程](https://cloud.google.com/storage/docs/storage-classes)["](https://cloud.google.com/storage/docs/storage-classes)。

您可以在建立工作環境時選取儲存層、之後隨時變更。如需變更儲存類別的詳細資訊、請參閱 ["](https://docs.netapp.com/zh-tw/bluexp-cloud-volumes-ontap/task-tiering.html)[將非作用中資](https://docs.netapp.com/zh-tw/bluexp-cloud-volumes-ontap/task-tiering.html) [料分層至低成本物件儲存設備](https://docs.netapp.com/zh-tw/bluexp-cloud-volumes-ontap/task-tiering.html)["](https://docs.netapp.com/zh-tw/bluexp-cloud-volumes-ontap/task-tiering.html)。

資料分層的儲存類別是全系統範圍、並非每個磁碟區。

### 資料分層和容量限制

如果您啟用資料分層、系統的容量限制會維持不變。此限制分佈於效能層和容量層。

### **Volume** 分層原則

若要啟用資料分層、您必須在建立、修改或複寫磁碟區時、選取磁碟區分層原則。您可以為每個 Volume 選取不 同的原則。

有些分層原則具有相關的最低冷卻週期、可設定磁碟區中的使用者資料必須保持非作用中狀態的時間、以便將資 料視為「冷」並移至容量層。當資料寫入Aggregate時、就會開始冷卻期間。

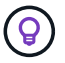

您可以將最小冷卻週期和預設Aggregate臨界值變更為50%(以下詳細資訊)。 ["](http://docs.netapp.com/ontap-9/topic/com.netapp.doc.dot-mgng-stor-tier-fp/GUID-AD522711-01F9-4413-A254-929EAE871EBF.html)[瞭解如何](http://docs.netapp.com/ontap-9/topic/com.netapp.doc.dot-mgng-stor-tier-fp/GUID-AD522711-01F9-4413-A254-929EAE871EBF.html)[變](http://docs.netapp.com/ontap-9/topic/com.netapp.doc.dot-mgng-stor-tier-fp/GUID-AD522711-01F9-4413-A254-929EAE871EBF.html)[更](http://docs.netapp.com/ontap-9/topic/com.netapp.doc.dot-mgng-stor-tier-fp/GUID-AD522711-01F9-4413-A254-929EAE871EBF.html)[冷](http://docs.netapp.com/ontap-9/topic/com.netapp.doc.dot-mgng-stor-tier-fp/GUID-AD522711-01F9-4413-A254-929EAE871EBF.html) [卻週期](http://docs.netapp.com/ontap-9/topic/com.netapp.doc.dot-mgng-stor-tier-fp/GUID-AD522711-01F9-4413-A254-929EAE871EBF.html)["](http://docs.netapp.com/ontap-9/topic/com.netapp.doc.dot-mgng-stor-tier-fp/GUID-AD522711-01F9-4413-A254-929EAE871EBF.html) 和 ["](http://docs.netapp.com/ontap-9/topic/com.netapp.doc.dot-mgng-stor-tier-fp/GUID-8FC4BFD5-F258-4AA6-9FCB-663D42D92CAA.html)[瞭解如何](http://docs.netapp.com/ontap-9/topic/com.netapp.doc.dot-mgng-stor-tier-fp/GUID-8FC4BFD5-F258-4AA6-9FCB-663D42D92CAA.html)[變](http://docs.netapp.com/ontap-9/topic/com.netapp.doc.dot-mgng-stor-tier-fp/GUID-8FC4BFD5-F258-4AA6-9FCB-663D42D92CAA.html)[更](http://docs.netapp.com/ontap-9/topic/com.netapp.doc.dot-mgng-stor-tier-fp/GUID-8FC4BFD5-F258-4AA6-9FCB-663D42D92CAA.html)[臨界值](http://docs.netapp.com/ontap-9/topic/com.netapp.doc.dot-mgng-stor-tier-fp/GUID-8FC4BFD5-F258-4AA6-9FCB-663D42D92CAA.html)["](http://docs.netapp.com/ontap-9/topic/com.netapp.doc.dot-mgng-stor-tier-fp/GUID-8FC4BFD5-F258-4AA6-9FCB-663D42D92CAA.html)。

在建立或修改磁碟區時、您可以使用BlueXP從下列磁碟區分層原則中進行選擇:

#### 僅適用於 **Snapshot**

當 Aggregate 達到 50% 容量後、 Cloud Volumes ONTAP 將不會與作用中檔案系統相關聯的 Snapshot 複本 的 Cold 使用者資料分層至容量層。冷卻期約為 2 天。

如果讀取、容量層上的冷資料區塊會變熱、並移至效能層。

#### 全部

所有資料(不含中繼資料)會立即標示為冷資料、並儘快分層至物件儲存設備。無需等待 48 小時、磁碟區中 的新區塊就會變冷。請注意、在設定 All 原則之前、位於磁碟區中的區塊需要 48 小時才能變冷。

如果讀取、雲端層上的 Cold 資料區塊會保持冷卻狀態、不會寫入效能層。本政策從 ONTAP 推出時起即為供 應。

#### 自動

當 Aggregate 容量達到 50% 後、 Cloud Volumes ONTAP 將 Volume 中的 Cold 資料區塊分層至容量 層。Cold 資料不僅包括 Snapshot 複本、也包括來自作用中檔案系統的冷使用者資料。冷卻期約 31 天。

支援此原則、從 Cloud Volumes ONTAP 支援的功能為 2 。 9.4 。

如果以隨機讀取方式讀取、容量層中的冷資料區塊就會變熱、並移至效能層。如果以連續讀取方式讀取(例 如與索引和防毒掃描相關的讀取)、則冷資料區塊會保持冷卻狀態、而不會移至效能層級。

#### 無

將磁碟區的資料保留在效能層中、避免移至容量層。

複寫磁碟區時、您可以選擇是否要將資料分層至物件儲存設備。如果您這麼做、BlueXP會將\*備份\*原則套用至 資料保護磁碟區。從 Sich9.6 開始 Cloud Volumes ONTAP 、 \* All (全部)的分層原則將取代備份原則。

#### 關閉 **Cloud Volumes ONTAP** 此功能會影響冷卻期間

資料區塊是透過冷卻掃描來冷卻。在此過程中、尚未使用的區塊溫度會移至下一個較低的值(冷卻)。預設的冷 卻時間取決於磁碟區分層原則:

- 自動: 31 天
- 僅 Snapshot : 2 天

冷卻掃描必須執行、才能正常運作。 Cloud Volumes ONTAP如果關閉了這個功能、冷卻也會停止。 Cloud Volumes ONTAP因此、您可以體驗更長的冷卻時間。

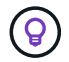

關閉動作時、會保留每個區塊的溫度、直到您重新啟動系統為止。Cloud Volumes ONTAP例如、 當您關閉系統時、如果區塊的溫度為5、則當您重新開啟系統時、溫度仍為5。

## 設定資料分層

如需相關指示及支援組態清單、請參閱 ["](https://docs.netapp.com/zh-tw/bluexp-cloud-volumes-ontap/task-tiering.html)[將非作用中資料分層至低成本物件儲存設備](https://docs.netapp.com/zh-tw/bluexp-cloud-volumes-ontap/task-tiering.html)["](https://docs.netapp.com/zh-tw/bluexp-cloud-volumes-ontap/task-tiering.html)。

## <span id="page-16-0"></span>儲存管理

BlueXP提供Cloud Volumes ONTAP 簡化且進階的功能、可管理各種不支援的儲存設備。

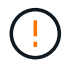

所有磁碟和集合體都必須直接從BlueXP建立和刪除。您不應從其他管理工具執行這些動作。這樣 做可能會影響系統穩定性、阻礙未來新增磁碟的能力、並可能產生備援雲端供應商費用。

## 儲存資源配置

BlueXP Cloud Volumes ONTAP 可讓您購買磁碟並管理Aggregate、輕鬆配置資料以利執行功能。您只需建立磁 碟區即可。如果需要、您可以使用進階分配選項自行配置集合體。

#### 簡化資源配置

Aggregate 可為磁碟區提供雲端儲存設備。當您啟動執行個體、以及配置其他Volume時、BlueXP會為您建 立Aggregate。

建立磁碟區時、BlueXP會執行以下三項操作之一:

- 它會將磁碟區放置在現有的 Aggregate 上、該集合體具有足夠的可用空間。
- 它會為現有的 Aggregate 購買更多磁碟、將磁碟區放在現有的 Aggregate 上。

+在AWS中支援彈性磁碟區的集合體、BlueXP也會增加RAID群組中磁碟的大小。 ["](#page-5-0)[深入瞭解彈性磁碟區的支援](#page-5-0) ["](#page-5-0)。

• 它會為新的 Aggregate 購買磁碟、並將該磁碟區放在該 Aggregate 上。

BlueXP會根據以下幾項因素來決定新磁碟區的放置位置:Aggregate的最大大小、是否啟用精簡配置、以 及Aggregate的可用空間臨界值。

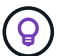

帳戶管理員可從 \* 設定 \* 頁面修改可用空間臨界值。

#### **AWS** 中集合體的磁碟大小選擇

當BlueXP在Cloud Volumes ONTAP AWS中建立新的Aggregate以供其使用時、它會隨著系統中的Aggregate數 量增加、逐漸增加集合體中的磁碟大小。這樣做是為了確保您可以在系統達到AWS允許的最大資料磁碟數量之 前、先使用系統的最大容量。

例如、BlueXP可能會選擇下列磁碟大小:

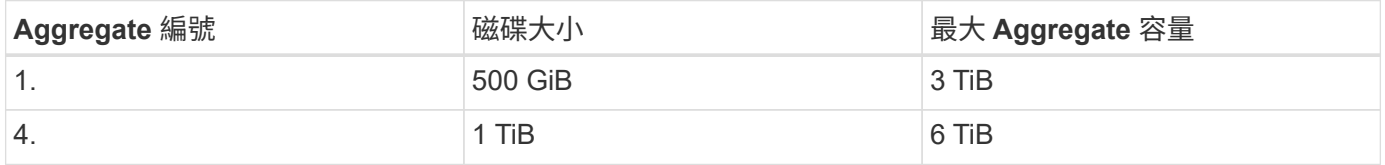

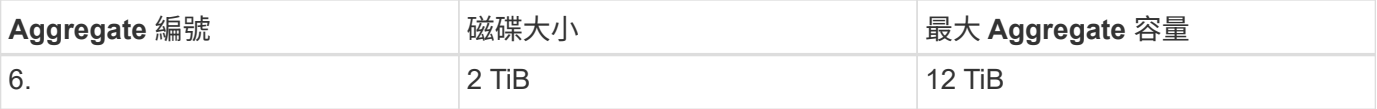

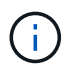

此行為不適用於支援Amazon EBS彈性磁碟區功能的集合體。啟用彈性磁碟區的集合體由一或兩 個RAID群組組成。每個RAID群組都有四個容量相同的磁碟。 ["](#page-5-0)[深入瞭解彈性磁碟區的支援](#page-5-0)["](#page-5-0)。

您可以使用進階配置選項自行選擇磁碟大小。

#### 進階分配

您可以自行管理Aggregate、而非讓BlueXP為您管理Aggregate。 ["](https://docs.netapp.com/zh-tw/bluexp-cloud-volumes-ontap/task-create-aggregates.html)[從](https://docs.netapp.com/zh-tw/bluexp-cloud-volumes-ontap/task-create-aggregates.html) [\\*](https://docs.netapp.com/zh-tw/bluexp-cloud-volumes-ontap/task-create-aggregates.html) [進階](https://docs.netapp.com/zh-tw/bluexp-cloud-volumes-ontap/task-create-aggregates.html)[分配](https://docs.netapp.com/zh-tw/bluexp-cloud-volumes-ontap/task-create-aggregates.html) [\\*](https://docs.netapp.com/zh-tw/bluexp-cloud-volumes-ontap/task-create-aggregates.html) [頁面](https://docs.netapp.com/zh-tw/bluexp-cloud-volumes-ontap/task-create-aggregates.html)["](https://docs.netapp.com/zh-tw/bluexp-cloud-volumes-ontap/task-create-aggregates.html)、您可以建立新的集合 體、包括特定數量的磁碟、新增磁碟至現有的集合體、以及在特定的集合體中建立磁碟區。

#### 容量管理

客戶管理員可以選擇是否要由BlueXP通知您儲存容量決策、或是由BlueXP自動管理您的容量需求。

此行為由連接器上的\_Capacity Management Mode\_決定。容量管理模式會影響Cloud Volumes ONTAP 由 該Connector管理的所有不完整系統。如果您有另一個Connector、則可以以不同的方式設定。

#### 自動容量管理

容量管理模式預設為自動。在此模式中、 BlueXP 會每 15 分鐘檢查一次可用空間比率、以判斷可用空間比率是 否低於指定的臨界值。如果需要更多容量、 BlueXP 會自動開始購買新磁碟、刪除未使用的磁碟集合(集合體 )、視需要在集合體之間移動磁碟區、並嘗試防止磁碟故障。

下列範例說明此模式的運作方式:

• 如果某個Aggregate達到容量臨界值、而且有空間容納更多磁碟、則BlueXP會自動為該Aggregate購買新的 磁碟、讓磁碟區持續成長。

如果 AWS 中支援彈性磁碟區的集合體、 BlueXP 也會增加 RAID 群組中磁碟的大小。 ["](#page-5-0)[深入瞭解彈性磁碟區的](#page-5-0) [支援](#page-5-0)["](#page-5-0)。

+

\* 如果集合體達到容量臨界值、而且無法支援任何其他磁碟、 BlueXP 會自動將該集合體的磁碟區移至具有可用 容量的集合體、或移至新的集合體。

+

如果BlueXP為磁碟區建立新的Aggregate、則會選擇適合該磁碟區大小的磁碟大小。

#### +

請注意、可用空間現在可在原始 Aggregate 上使用。現有磁碟區或新磁碟區可以使用該空間。在此案例中、空 間無法傳回給雲端供應商。

• 如果Aggregate不包含超過12小時的磁碟區、則BlueXP會將其刪除。

利用自動容量管理來管理 **LUN**

BlueXP的自動容量管理不適用於LUN。當BlueXP建立LUN時、會停用自動擴充功能。

如果帳戶管理員將容量管理模式設為手動、則必須決定容量時、BlueXP會顯示必要行動訊息。自動模式中所述 的相同範例適用於手動模式、但您必須接受這些動作。

深入瞭解

["](https://docs.netapp.com/zh-tw/bluexp-cloud-volumes-ontap/task-manage-capacity-settings.html)[瞭解如何](https://docs.netapp.com/zh-tw/bluexp-cloud-volumes-ontap/task-manage-capacity-settings.html)[修改](https://docs.netapp.com/zh-tw/bluexp-cloud-volumes-ontap/task-manage-capacity-settings.html)[容量管理](https://docs.netapp.com/zh-tw/bluexp-cloud-volumes-ontap/task-manage-capacity-settings.html)[模](https://docs.netapp.com/zh-tw/bluexp-cloud-volumes-ontap/task-manage-capacity-settings.html)[式](https://docs.netapp.com/zh-tw/bluexp-cloud-volumes-ontap/task-manage-capacity-settings.html)["](https://docs.netapp.com/zh-tw/bluexp-cloud-volumes-ontap/task-manage-capacity-settings.html)。

## <span id="page-18-0"></span>寫入速度

BlueXP可讓您針對大多數Cloud Volumes ONTAP 的功能組態、選擇一般或高速寫入速 度。在您選擇寫入速度之前、您應該先瞭解一般與高設定之間的差異、以及使用高速寫入 速度時的風險與建議。

#### 正常寫入速度

當您選擇正常寫入速度時、資料會直接寫入磁碟。當資料直接寫入磁碟時、可降低發生非計畫性系統中斷或因非 計畫性系統中斷而發生串聯故障的資料遺失可能性(僅限 HA 配對)。

正常寫入速度為預設選項。

#### 高速寫入

選擇高速寫入速度時、資料會在寫入磁碟之前先緩衝到記憶體中、以提供更快的寫入效能。由於這種快取、如果 發生非計畫性的系統中斷、可能會導致資料遺失。

發生非計畫性系統中斷時可能遺失的資料量、是最後兩個一致點的範圍。一致點是將緩衝資料寫入磁碟的行為。 寫入日誌已滿或 10 秒後(以先到者為準)、就會出現一致點。不過、雲端供應商所提供的儲存設備效能、可能 會影響一致點處理時間。

何時使用高速寫入

如果您的工作負載需要快速寫入效能、而且在發生非計畫性系統中斷或發生非計畫性系統中斷的串聯故障時、您 可以承受資料遺失的風險(僅限 HA 配對)、那麼高速寫入速度是很好的選擇。

使用高速寫入速度時的建議事項

如果您啟用高速寫入速度、則應確保應用程式層的寫入保護、或是應用程式在發生資料遺失時仍能承受。

使用**AWS**中的**HA**配對來高速寫入

如果您計畫在AWS中啟用HA配對的高速寫入速度、您應該瞭解多個可用度區域(AZ)部署與單一AZ部署之間 的保護層級差異。在多個AZs之間部署HA配對可提供更多恢復能力、並有助於降低資料遺失的機率。

["](https://docs.netapp.com/zh-tw/bluexp-cloud-volumes-ontap/concept-ha.html)[深入瞭解](https://docs.netapp.com/zh-tw/bluexp-cloud-volumes-ontap/concept-ha.html)[AWS](https://docs.netapp.com/zh-tw/bluexp-cloud-volumes-ontap/concept-ha.html)[中的](https://docs.netapp.com/zh-tw/bluexp-cloud-volumes-ontap/concept-ha.html)[HA](https://docs.netapp.com/zh-tw/bluexp-cloud-volumes-ontap/concept-ha.html)[配對](https://docs.netapp.com/zh-tw/bluexp-cloud-volumes-ontap/concept-ha.html)["](https://docs.netapp.com/zh-tw/bluexp-cloud-volumes-ontap/concept-ha.html)。

#### 支援高速寫入的組態

並非所有 Cloud Volumes ONTAP 的不支援高速寫入的組態。這些組態預設會使用正常寫入速度。

#### **AWS**

如果您使用單一節點系統、 Cloud Volumes ONTAP 則支援所有執行個體類型的高速寫入速度。

從9.8版開始、Cloud Volumes ONTAP 當使用幾乎所有支援的EC2執行個體類型(m5.xlarge和r5.xlarge除外) 時、支援HA配對的高速寫入速度。

["](https://docs.netapp.com/us-en/cloud-volumes-ontap-relnotes/reference-configs-aws.html)[深入瞭解](https://docs.netapp.com/us-en/cloud-volumes-ontap-relnotes/reference-configs-aws.html)[Cloud Volumes ONTAP](https://docs.netapp.com/us-en/cloud-volumes-ontap-relnotes/reference-configs-aws.html) [支援的](https://docs.netapp.com/us-en/cloud-volumes-ontap-relnotes/reference-configs-aws.html)[Amazon EC2](https://docs.netapp.com/us-en/cloud-volumes-ontap-relnotes/reference-configs-aws.html)[執行個體](https://docs.netapp.com/us-en/cloud-volumes-ontap-relnotes/reference-configs-aws.html)["](https://docs.netapp.com/us-en/cloud-volumes-ontap-relnotes/reference-configs-aws.html)。

#### **Azure**

如果您使用單一節點系統、 Cloud Volumes ONTAP 則支援所有 VM 類型的高速寫入速度。

如果您使用HA配對、Cloud Volumes ONTAP 從9.8版開始、支援多種VM類型的高速寫入速度。前往 ["](https://docs.netapp.com/us-en/cloud-volumes-ontap-relnotes/reference-configs-azure.html)[發](https://docs.netapp.com/us-en/cloud-volumes-ontap-relnotes/reference-configs-azure.html)[行](https://docs.netapp.com/us-en/cloud-volumes-ontap-relnotes/reference-configs-azure.html)[說明](https://docs.netapp.com/us-en/cloud-volumes-ontap-relnotes/reference-configs-azure.html) [Cloud Volumes ONTAP"](https://docs.netapp.com/us-en/cloud-volumes-ontap-relnotes/reference-configs-azure.html) 可查看支持高速寫入速度的VM類型。

#### **Google Cloud**

如果您使用單一節點系統、 Cloud Volumes ONTAP 則支援所有機器類型的高速寫入速度。

如果您使用HA配對、Cloud Volumes ONTAP 從9.13.0版開始、支援多種VM類型的高速寫入速度。前往 ["](https://docs.netapp.com/us-en/cloud-volumes-ontap-relnotes/reference-configs-gcp.html#supported-configurations-by-license)[發](https://docs.netapp.com/us-en/cloud-volumes-ontap-relnotes/reference-configs-gcp.html#supported-configurations-by-license)[行](https://docs.netapp.com/us-en/cloud-volumes-ontap-relnotes/reference-configs-gcp.html#supported-configurations-by-license)[說](https://docs.netapp.com/us-en/cloud-volumes-ontap-relnotes/reference-configs-gcp.html#supported-configurations-by-license) [明](https://docs.netapp.com/us-en/cloud-volumes-ontap-relnotes/reference-configs-gcp.html#supported-configurations-by-license) [Cloud Volumes ONTAP"](https://docs.netapp.com/us-en/cloud-volumes-ontap-relnotes/reference-configs-gcp.html#supported-configurations-by-license) 可查看支持高速寫入速度的VM類型。

["](https://docs.netapp.com/us-en/cloud-volumes-ontap-relnotes/reference-configs-gcp.html)[深入瞭解](https://docs.netapp.com/us-en/cloud-volumes-ontap-relnotes/reference-configs-gcp.html)[Cloud Volumes ONTAP](https://docs.netapp.com/us-en/cloud-volumes-ontap-relnotes/reference-configs-gcp.html) [支援的](https://docs.netapp.com/us-en/cloud-volumes-ontap-relnotes/reference-configs-gcp.html)[Google Cloud](https://docs.netapp.com/us-en/cloud-volumes-ontap-relnotes/reference-configs-gcp.html)[機器類型](https://docs.netapp.com/us-en/cloud-volumes-ontap-relnotes/reference-configs-gcp.html)["](https://docs.netapp.com/us-en/cloud-volumes-ontap-relnotes/reference-configs-gcp.html)。

### 如何選擇寫入速度

您可以在建立新的工作環境時選擇寫入速度、而且可以 ["](https://docs.netapp.com/zh-tw/bluexp-cloud-volumes-ontap/task-modify-write-speed.html)[變](https://docs.netapp.com/zh-tw/bluexp-cloud-volumes-ontap/task-modify-write-speed.html)[更](https://docs.netapp.com/zh-tw/bluexp-cloud-volumes-ontap/task-modify-write-speed.html)[現](https://docs.netapp.com/zh-tw/bluexp-cloud-volumes-ontap/task-modify-write-speed.html)[有系統的](https://docs.netapp.com/zh-tw/bluexp-cloud-volumes-ontap/task-modify-write-speed.html)[寫](https://docs.netapp.com/zh-tw/bluexp-cloud-volumes-ontap/task-modify-write-speed.html)[入](https://docs.netapp.com/zh-tw/bluexp-cloud-volumes-ontap/task-modify-write-speed.html)[速](https://docs.netapp.com/zh-tw/bluexp-cloud-volumes-ontap/task-modify-write-speed.html)[度](https://docs.netapp.com/zh-tw/bluexp-cloud-volumes-ontap/task-modify-write-speed.html)["](https://docs.netapp.com/zh-tw/bluexp-cloud-volumes-ontap/task-modify-write-speed.html)。

### 發生資料遺失時的預期結果

如果資料因高速寫入而遺失、事件管理系統(EMS)會報告下列兩個事件:

• 更新版本Cloud Volumes ONTAP

 NOTICE nv.data.loss.possible: An unexpected shutdown occurred while in high write speed mode, which possibly caused a loss of data. \* 從9.11.0到9.11.1 Cloud Volumes ONTAP

DEBUG nv.check.failed: NVRAM check failed with error "NVRAM disabled due to dirty shutdown with High Write Speed mode"

 ERROR wafl.root.content.changed: Contents of the root volume '' might have changed. Verify that all recent configuration changes are still in effect..

\* 零點9.8到9.10.1 Cloud Volumes ONTAP

DEBUG nv.check.failed: NVRAM check failed with error "NVRAM disabled due to dirty shutdown"

ERROR wafl.root.content.changed: Contents of the root volume '' might have changed. Verify that all recent configuration changes are still in effect.

發生這種情況時Cloud Volumes ONTAP 、無需使用者介入、即可啟動及繼續提供資料。

## 如何在資料遺失時停止資料存取

如果您擔心資料遺失、希望應用程式在資料遺失時停止執行、並在資料遺失問題妥善解決後恢復資料存取、您可 以從 CLI 使用 NVFIL 選項來達成此目標。

#### 啟用 **NVFIL** 選項

「 vol modify -volume <vol-name> -nv故障 開啟」

#### 檢查 **NVFIL** 設定

「 vol show -volume <vol-name> -功能 變數 nv失敗 」

#### 停用 **NVFIL** 選項

「 volvol modify -volume <vol-name> -nvail off' 」

發生資料遺失時、啟用 NVFIL 的 NFS 或 iSCSI 磁碟區應停止提供資料(不影響無狀態傳輸協定的 CIFS )。如 需詳細資料、請參閱 ["NVFIL](https://docs.netapp.com/ontap-9/topic/com.netapp.doc.dot-mcc-mgmt-dr/GUID-40D04B8A-01F7-4E87-8161-E30BD80F5B7F.html) [如何影響](https://docs.netapp.com/ontap-9/topic/com.netapp.doc.dot-mcc-mgmt-dr/GUID-40D04B8A-01F7-4E87-8161-E30BD80F5B7F.html) [NFS](https://docs.netapp.com/ontap-9/topic/com.netapp.doc.dot-mcc-mgmt-dr/GUID-40D04B8A-01F7-4E87-8161-E30BD80F5B7F.html) [磁碟區或](https://docs.netapp.com/ontap-9/topic/com.netapp.doc.dot-mcc-mgmt-dr/GUID-40D04B8A-01F7-4E87-8161-E30BD80F5B7F.html) [LUN](https://docs.netapp.com/ontap-9/topic/com.netapp.doc.dot-mcc-mgmt-dr/GUID-40D04B8A-01F7-4E87-8161-E30BD80F5B7F.html) [的存取](https://docs.netapp.com/ontap-9/topic/com.netapp.doc.dot-mcc-mgmt-dr/GUID-40D04B8A-01F7-4E87-8161-E30BD80F5B7F.html)["](https://docs.netapp.com/ontap-9/topic/com.netapp.doc.dot-mcc-mgmt-dr/GUID-40D04B8A-01F7-4E87-8161-E30BD80F5B7F.html)。

#### 以檢查 **NVFIL** 狀態

「 vol show -功能 變數 in -nvfaile-state 」

正確解決資料遺失問題之後、您可以清除 NVFIL 狀態、磁碟區將可供資料存取。

#### 清除 **NVFIL** 狀態

「 vol modify -volume <vol-name> -in nvfaile-state 假」

## <span id="page-20-0"></span>**Flash** 快取

部分Cloud Volumes ONTAP 支援的組態包括本機NVMe儲存設備、Cloud Volumes ONTAP 這些儲存設備可作為\_Flash Cache使用、以獲得更好的效能。

## 什麼是**Flash Cache**?

Flash Cache 可透過即時智慧快取來加速資料存取、快取最近讀取的使用者資料和 NetApp 中繼資料。它適用於 隨機讀取密集的工作負載、包括資料庫、電子郵件和檔案服務。

## 支援的組態

Flash Cache支援特定Cloud Volumes ONTAP 的支援功能。檢視中支援的組態 ["](https://docs.netapp.com/us-en/cloud-volumes-ontap-relnotes/index.html)[發](https://docs.netapp.com/us-en/cloud-volumes-ontap-relnotes/index.html)[行](https://docs.netapp.com/us-en/cloud-volumes-ontap-relnotes/index.html)[說明](https://docs.netapp.com/us-en/cloud-volumes-ontap-relnotes/index.html) [Cloud Volumes](https://docs.netapp.com/us-en/cloud-volumes-ontap-relnotes/index.html) [ONTAP"](https://docs.netapp.com/us-en/cloud-volumes-ontap-relnotes/index.html)

## 限制

• 所有磁碟區都必須停用壓縮功能、才能充分發揮Flash Cache效能提升功能Cloud Volumes ONTAP 、直到更 新至VMware版。當您部署或升級Cloud Volumes ONTAP 至盡力9.12.1時、就不需要停用壓縮功能。

從BlueXP建立磁碟區時、請選擇「無儲存效率」、或先建立磁碟區、然後再選擇「無儲存效率」 ["](http://docs.netapp.com/ontap-9/topic/com.netapp.doc.dot-cm-vsmg/GUID-8508A4CB-DB43-4D0D-97EB-859F58B29054.html)[使用](http://docs.netapp.com/ontap-9/topic/com.netapp.doc.dot-cm-vsmg/GUID-8508A4CB-DB43-4D0D-97EB-859F58B29054.html) [CLI](http://docs.netapp.com/ontap-9/topic/com.netapp.doc.dot-cm-vsmg/GUID-8508A4CB-DB43-4D0D-97EB-859F58B29054.html) [停](http://docs.netapp.com/ontap-9/topic/com.netapp.doc.dot-cm-vsmg/GUID-8508A4CB-DB43-4D0D-97EB-859F58B29054.html)[用資料](http://docs.netapp.com/ontap-9/topic/com.netapp.doc.dot-cm-vsmg/GUID-8508A4CB-DB43-4D0D-97EB-859F58B29054.html)[壓](http://docs.netapp.com/ontap-9/topic/com.netapp.doc.dot-cm-vsmg/GUID-8508A4CB-DB43-4D0D-97EB-859F58B29054.html)[縮](http://docs.netapp.com/ontap-9/topic/com.netapp.doc.dot-cm-vsmg/GUID-8508A4CB-DB43-4D0D-97EB-859F58B29054.html)["](http://docs.netapp.com/ontap-9/topic/com.netapp.doc.dot-cm-vsmg/GUID-8508A4CB-DB43-4D0D-97EB-859F58B29054.html)。

• 重新開機後的快取重新溫熱功能不支援 Cloud Volumes ONTAP 使用此功能。

## <span id="page-21-0"></span>**WORM** 儲存設備

您可以在 Cloud Volumes ONTAP 一個還原系統上啟動一次寫入、多次讀取( WORM ) 儲存、以未修改的形式保留檔案、保留指定的保留期間。Cloud WORM儲存設備採 用SnapLock 支援各種技術、這表示WORM檔案在檔案層級受到保護。

## **WORM**儲存設備的運作方式

一旦檔案已提交至WORM儲存設備、即使保留期間已過、也無法修改。防竄改時鐘可決定 WORM 檔案的保留 期間何時結束。

保留期間結束後、您必須負責刪除不再需要的任何檔案。

充電

WORM儲存設備的充電時數是每小時一次、視WORM磁碟區的總配置容量而定。

僅適用於 PAYGO 或年度承諾條款、 WORM 授權可透過雲端供應商的市場購買。WORM 支援節點型和容量型 授權模式。

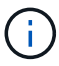

BYOL 授權不適用於 Cloud Volumes ONTAP 上的 WORM 儲存設備。

您應該瞭解Cloud Volumes ONTAP 下列使用支援功能的充電行為:

- 從ONTAP S59.10.1開始、WORM磁碟區和非WORM磁碟區可以存在於同一個集合體上。
- 如果您在建立Cloud Volumes ONTAP 一個功能不全的環境時啟用WORM、那麼您從BlueXP建立的每個磁碟 區都會啟用WORM。不過ONTAP 、您可以使用「功能性CLI」或「系統管理程式」來建立已停用WORM的 磁碟區。這些磁碟區不會以WORM速率收費。
- 如果您在建立工作環境時未啟用WORM、則從BlueXP建立的每個Volume都會停用WORM。這些磁碟區不會 以WORM速率收費。

["](https://cloud.netapp.com/pricing)[瞭解](https://cloud.netapp.com/pricing)[WORM](https://cloud.netapp.com/pricing)[儲存設備的定](https://cloud.netapp.com/pricing)[價](https://cloud.netapp.com/pricing)["](https://cloud.netapp.com/pricing)

## 啟動 **WORM** 儲存設備

如何啟動WORM儲存取決於Cloud Volumes ONTAP 您所使用的版本。

#### **9.10.1**版及更新版本

從功能部件支援的版本起、您可以選擇在Volume層級啟用或停用WORM Cloud Volumes ONTAP 。

當您建立Cloud Volumes ONTAP 全新的支援環境時、系統會提示您啟用或停用WORM儲存設備:

- 如果您在建立工作環境時啟用WORM儲存、則您從BlueXP建立的每個Volume都會啟用WORM。但您可以使 用System Manager或CLI來建立已停用WORM的磁碟區。
- 如果您在建立工作環境時停用WORM儲存設備、則從BlueXP、System Manager或CLI建立的每個Volume都 會停用WORM。如果您想要在Cloud Volumes ONTAP 建立期間未啟用的支援環境中啟用WORM、您必須建 立支援票證、並提供NetApp支援以取得協助。

無論選擇哪一項、您都應該這樣做 瞭解充電的運作方式。

#### **9.10.0**版及更早版本

您可以在 Cloud Volumes ONTAP 建立新的工作環境時、在一個可靠的系統上啟動 WORM 儲存設備。您 從BlueXP建立的每個磁碟區都已啟用WORM。您無法停用個別磁碟區上的WORM儲存設備。

### 將檔案提交至 **WORM**

您可以使用應用程式、透過 NFS 或 CIFS 將檔案提交至 WORM 、或使用 ONTAP CLI 自動將檔案自動提交至 WORM 。您也可以使用 WORM 可應用檔案來保留遞增寫入的資料、例如記錄資訊。

在 Cloud Volumes ONTAP 啟用 WORM 儲存設備之後、您必須使用 ONTAP CLI 來管理 WORM 儲存設備。如 需相關指示、請參閱 ["](http://docs.netapp.com/ontap-9/topic/com.netapp.doc.pow-arch-con/home.html)[本](http://docs.netapp.com/ontap-9/topic/com.netapp.doc.pow-arch-con/home.html)[文](http://docs.netapp.com/ontap-9/topic/com.netapp.doc.pow-arch-con/home.html)[檔](http://docs.netapp.com/ontap-9/topic/com.netapp.doc.pow-arch-con/home.html) [ONTAP"](http://docs.netapp.com/ontap-9/topic/com.netapp.doc.pow-arch-con/home.html)。

## 刪除 **WORM** 檔案

您可以在保留期間使用權限刪除功能刪除 WORM 檔案。

如需相關指示、請參閱 ["](https://docs.netapp.com/us-en/ontap/snaplock/delete-worm-files-concept.html)[本](https://docs.netapp.com/us-en/ontap/snaplock/delete-worm-files-concept.html)[文](https://docs.netapp.com/us-en/ontap/snaplock/delete-worm-files-concept.html)[檔](https://docs.netapp.com/us-en/ontap/snaplock/delete-worm-files-concept.html) [ONTAP"](https://docs.netapp.com/us-en/ontap/snaplock/delete-worm-files-concept.html)

## **WORM**與資料分層

當您建立全新Cloud Volumes ONTAP 的版本的更新版本時、可以同時啟用資料分層和WORM儲存。利 用WORM儲存設備進行資料分層、可將資料分層至雲端的物件存放區。

您應該瞭解下列關於啟用資料分層和WORM儲存設備的資訊:

- 分層至物件儲存的資料不含ONTAP 「支援WORM」功能。為了確保端點對端點WORM功能、您必須正確設 定儲存區權限。
- 分層至物件儲存的資料並不具備WORM功能、這意味著從技術上而言、任何擁有完整儲存區和容器存取權的 人、都能移除由ONTAP 實物分級的物件。
- 啟用WORM和分層後、將Cloud Volumes ONTAP 會封鎖還原或降級至物件9.8。

## 限制

- WORM儲存在Cloud Volumes ONTAP 「受信任的儲存管理員」模式下運作。儘管WORM檔案受到保護、不 會遭到竄改或修改、但即使這些磁碟區包含未過期的WORM資料、叢集管理員仍可刪除這些磁碟區。
- 除了值得信賴的儲存管理員模式之外Cloud Volumes ONTAP 、在「值得信賴的雲端管理員」模式 下、WORM儲存設備也會以隱含方式運作。雲端管理員可以直接從雲端供應商移除或編輯雲端儲存設備、 在WORM資料到期日前刪除。

#### 版權資訊

Copyright © 2024 NetApp, Inc. 版權所有。台灣印製。非經版權所有人事先書面同意,不得將本受版權保護文件 的任何部分以任何形式或任何方法(圖形、電子或機械)重製,包括影印、錄影、錄音或儲存至電子檢索系統 中。

由 NetApp 版權資料衍伸之軟體必須遵守下列授權和免責聲明:

此軟體以 NETAPP「原樣」提供,不含任何明示或暗示的擔保,包括但不限於有關適售性或特定目的適用性之 擔保,特此聲明。於任何情況下,就任何已造成或基於任何理論上責任之直接性、間接性、附隨性、特殊性、懲 罰性或衍生性損害(包括但不限於替代商品或服務之採購;使用、資料或利潤上的損失;或企業營運中斷),無 論是在使用此軟體時以任何方式所產生的契約、嚴格責任或侵權行為(包括疏忽或其他)等方面,NetApp 概不 負責,即使已被告知有前述損害存在之可能性亦然。

NetApp 保留隨時變更本文所述之任何產品的權利,恕不另行通知。NetApp 不承擔因使用本文所述之產品而產 生的責任或義務,除非明確經過 NetApp 書面同意。使用或購買此產品並不會在依據任何專利權、商標權或任何 其他 NetApp 智慧財產權的情況下轉讓授權。

本手冊所述之產品受到一項(含)以上的美國專利、國外專利或申請中專利所保障。

有限權利說明:政府機關的使用、複製或公開揭露須受 DFARS 252.227-7013(2014 年 2 月)和 FAR 52.227-19(2007 年 12 月)中的「技術資料權利 - 非商業項目」條款 (b)(3) 小段所述之限制。

此處所含屬於商業產品和 / 或商業服務(如 FAR 2.101 所定義)的資料均為 NetApp, Inc. 所有。根據本協議提 供的所有 NetApp 技術資料和電腦軟體皆屬於商業性質,並且完全由私人出資開發。 美國政府對於該資料具有 非專屬、非轉讓、非轉授權、全球性、有限且不可撤銷的使用權限,僅限於美國政府為傳輸此資料所訂合約所允 許之範圍,並基於履行該合約之目的方可使用。除非本文另有規定,否則未經 NetApp Inc. 事前書面許可,不得 逕行使用、揭露、重製、修改、履行或展示該資料。美國政府授予國防部之許可權利,僅適用於 DFARS 條款 252.227-7015(b) (2014年2月) 所述權利。

商標資訊

NETAPP、NETAPP 標誌及 <http://www.netapp.com/TM> 所列之標章均為 NetApp, Inc. 的商標。文中所涉及的所 有其他公司或產品名稱,均為其各自所有者的商標,不得侵犯。